#### Федеральное государственное автономное образовательное учреждение высшего образования «СИБИРСКИЙ ФЕДЕРАЛЬНЫЙ УНИВЕРСИТЕТ»

Космических и информационных технологий институт Вычислительная техника кафедра

УТВЕРЖДАЮ

Заведующий кафедрой

О.В. Непомнящий

подпись  $\left\langle \left\langle \begin{array}{cc} \bullet & \bullet \\ \bullet & \bullet \end{array} \right\rangle \right.$   $\longrightarrow$  20 \_  $\Gamma$ .

### **ȻȺɄȺɅȺȼɊɋɄȺə ɊȺȻɈɌȺ**

09.03.01 Информатика и вычислительная техника код и наименование специальности

Веб-сервер туристической группы

тема

Пояснительная записка

Руководитель подпись, дата ст. преподаватель должность, ученая степень О.В. Шмелев инициалы, фамилия Консультант подпись, дата доцент, канд. техн. наук должность, ученая степень Л.И. Покидышева инициалы, фамилия Выпускник подпись, дата M. Ассмирассе инициалы, фамилия

> В.И. Иванов инициалы, фамилия

Нормоконтролер

подпись, дата

Красноярск 2019

## **СОДЕРЖАНИЕ**

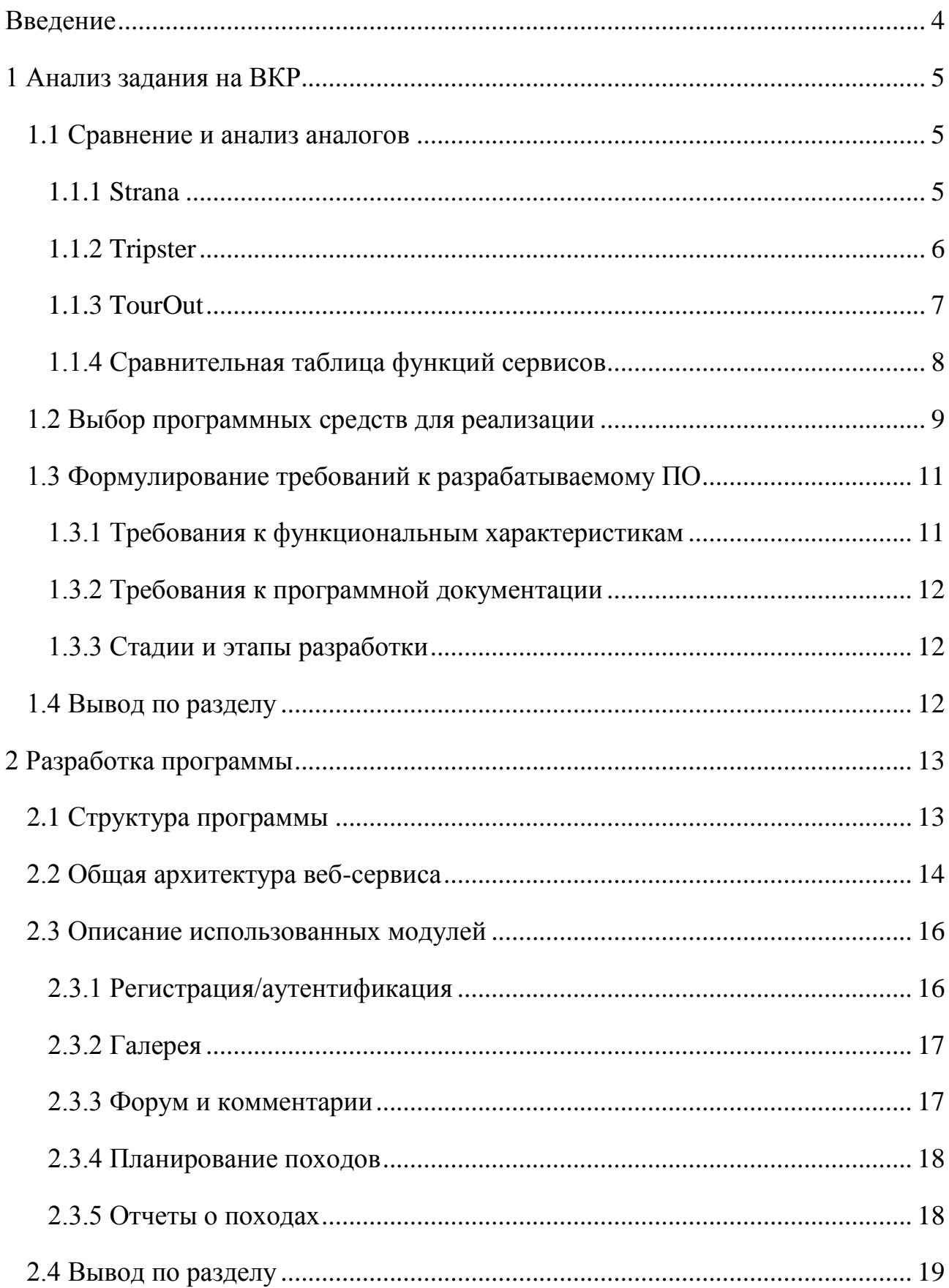

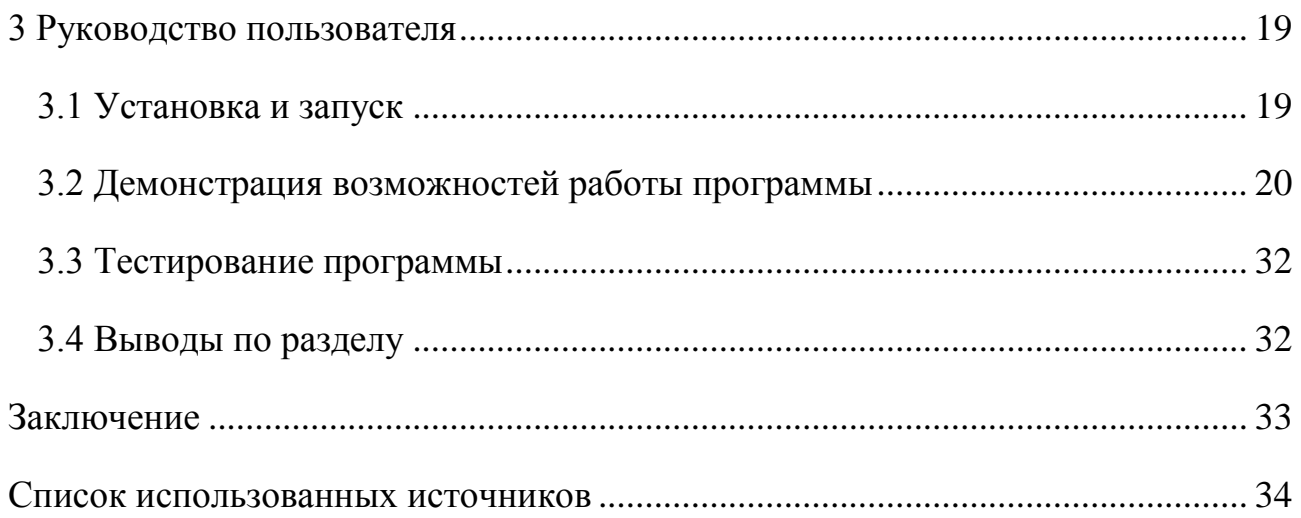

#### **ВВЕДЕНИЕ**

<span id="page-3-0"></span>В современном мире у большинства людей появилась большая возможность путешествовать по всему миру. В России существует огромное количество мест, где можно прокладывать маршруты по природным местам. Однако многие люди, к сожалению, не знают про эти местоположения, какие виды могут открываться при туристических походах по этим местам, а также некоторые из них бояться ходить по неизвестным для них тропам.

Есть множество сайтов с маршрутами по другим странам, но нет сервисов для туристических путешествий по природным маршрутам с возможностью выкладывать GPS-треки и маршрутных точек с их визуализацией.

Актуальность выбранной темы заключается в необходимости решения вышеперечисленных проблем. Такой сервис поможет как местным жителям, так и иностранцам исследовать разные уголки России.

С помощью такого ресурса можно создавать туристические походы, делиться впечатлениями с людьми и собирать туристические группы. Также на ресурсах по туризму обычно негде пообщаться с такими же путешественниками, обменятся мнением опытом, для этого можно предоставить пользователям веб-форум.

Целью данной работы является разработка веб-сервера для публикации различных материалов туристкой группы с функционалом, который выше перечислен.

#### <span id="page-4-0"></span>1 Анализ задания на ВКР

#### <span id="page-4-1"></span>**1.1 Сравнение и анализ аналогов**

В туристической сфере существует большое количество сайтов для бронирования отелей, с описанием различных стран, мест, достопримечательностей. На каких-то сервисах можно заказать туры по городам, странам, также существуют сайты с отзывами путешественников с разных мест. Некоторые ресурсы предлагают подобрать экскурсии и интересные места в России в зависимости от бюджета, времени года и других факторов. Такими сайтами являются:

- Strana.ru;
- Tripster.ru;
- TourOut.ru;
- Altertravel.ru;
- Venividi.ru;
- Tourvisor.ru.

Существуют и другие, но вышеперечисленные приложения состоят в топе в статьях у путешественников [1, 2].

#### <span id="page-4-2"></span>**1.1.1 Strana**

В данном сервисе собрана информация, видео, фотографии по городам и интересным местам России. Также добавлена полезные данные о транспорте и гостиницах. Можно найти и подобрать более удачные места по бюджету, количеству дней в путешествии, времени года и региону Российской федерации.

Другими достоинствами сайта являются возможность заказать экскурсии прямо на сайте, почитать статьи про достопримечательности разных городов,

также представлена афиша ближайших событий. То есть основная информация собрана в одном месте, что очень удобно для путешественников [3].

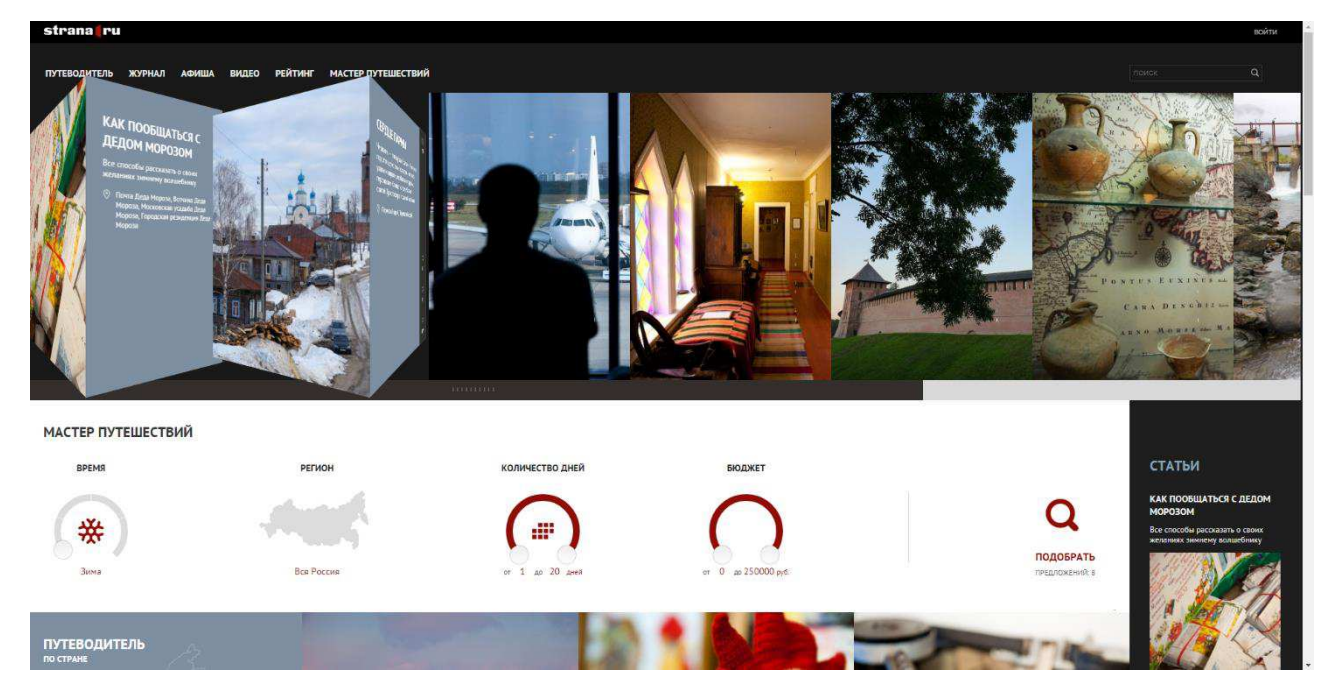

Главная страница сайта «Strana.ru» представлена на рисунке 1.

Рисунок 1 - Сервис «Strana»

#### <span id="page-5-0"></span>**1.1.2 Tripster**

Сервис Tripster предназначен для людей, которые путешествуют самостоятельно. Главная задача ресурса — это предоставление необычных экскурсий с национальным колоритом, которые проводят сами местные жители. (Рисунок 2).

На данный момент на сайте предлагают более 2000 уникальных экскурсий в таких городах, как Париж, Рим, Стамбул, Санкт-Петербург и другие. Также ресурс предлагает разные статьи и ответы на вопросы по разным странам по поводу маршрута, питания, достопримечательностей.

В дополнении можно почитать отзывы туристов о совершенных поездках. Весь сервис позволяет полностью погрузиться в традиции и быт местных жителей. Экскурсии могут вести, как профессионалы, так и обычные люди [4, 5, 6].

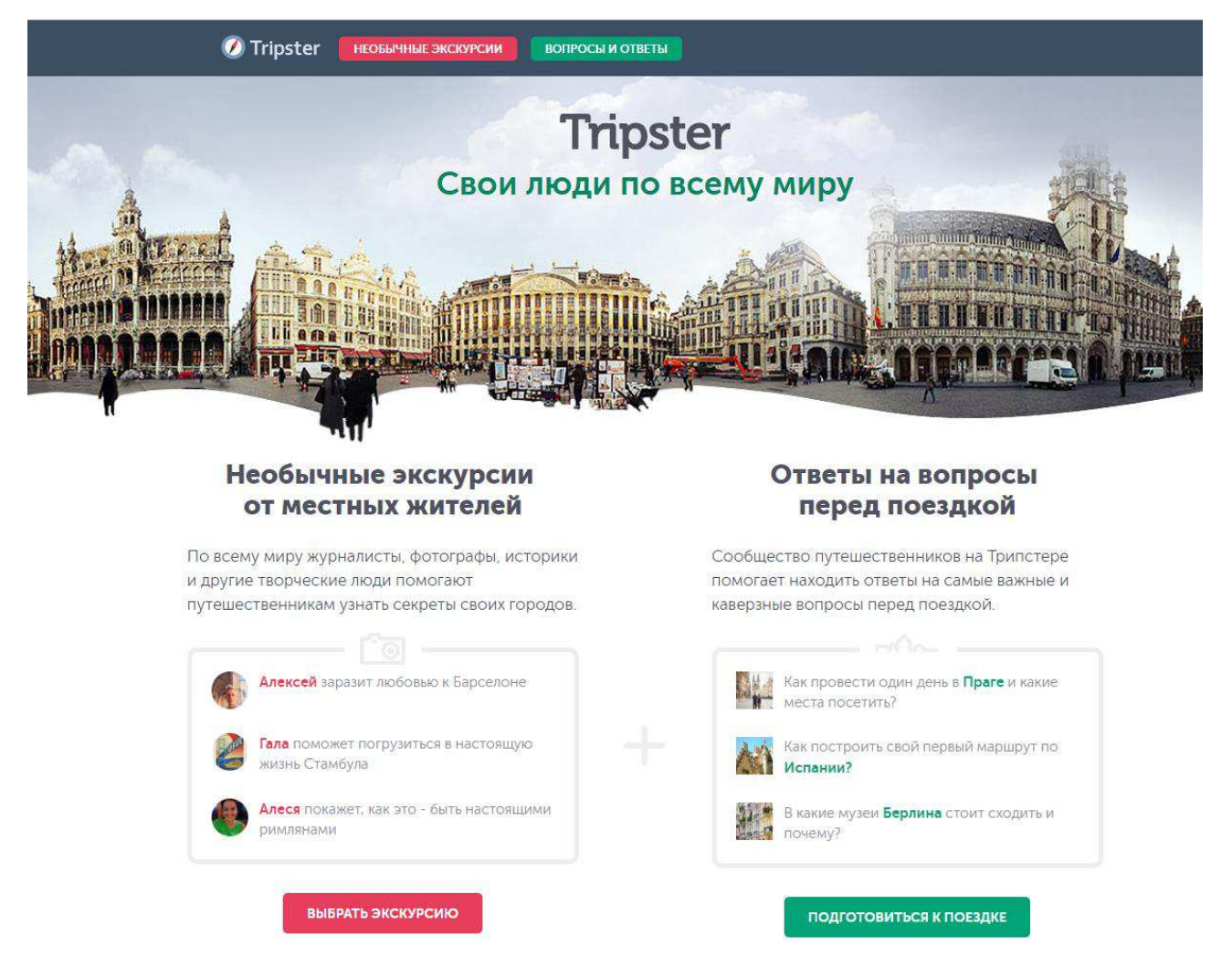

Рисунок 2 - Сервис «Tripster»

#### <span id="page-6-0"></span>**1.1.3 TourOut**

Данный сервис представляет социальную сеть, где можно общаться, вести фотоотчеты и искать отзывы и фото из интересных мест. Также ресурс позволяет покупать туры, забронировать отель или спланировать путешествие. Ещё одним достоинством сайта является конструктор, с помощью которого можно создать свой план путешествия (Рисунок 3).

Также важным достоинством имеется рейтинг мест, есть возможность задать вопросы экспертам. Аудитория сайта оставляет более 10000 путешественников, сайт является полностью русскоязычным, что можно отнести к недостаткам, так как сейчас существует огромное количество туристов с разных стран, которые бы не отказались воспользоваться данным ресурсом, но не имеют возможности из-за проблем с пониманием русского языка [7].

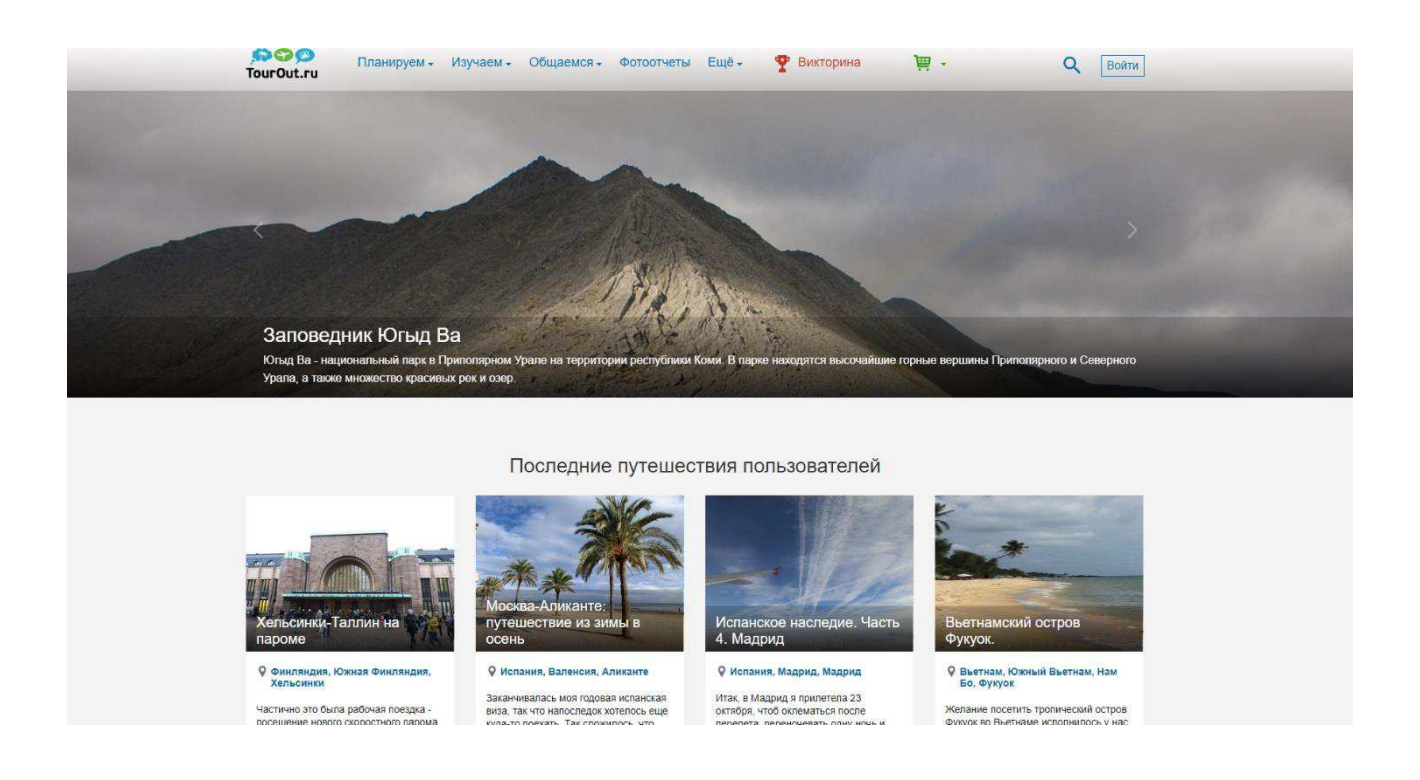

Рисунок 3 - Сервис «TourOut»

### <span id="page-7-0"></span>1.1.4 Сравнительная таблица функций сервисов

Сравнительная таблица по достоинствам и недостатком выше представленных приложений продемонстрирована в таблице 1.

| Функции                   | <b>Strana</b> | Tripster | TourOut |
|---------------------------|---------------|----------|---------|
| Статьи о разных<br>местах | Дa            | Да       | Да      |
| Медиа ресурсы             | Да            | Да       | Да      |
| Экскурсии и туры          | Ца            | Да       | Her     |

Таблица 1 - Достоинства и недостатки приложений

#### Окончание таблицы 1

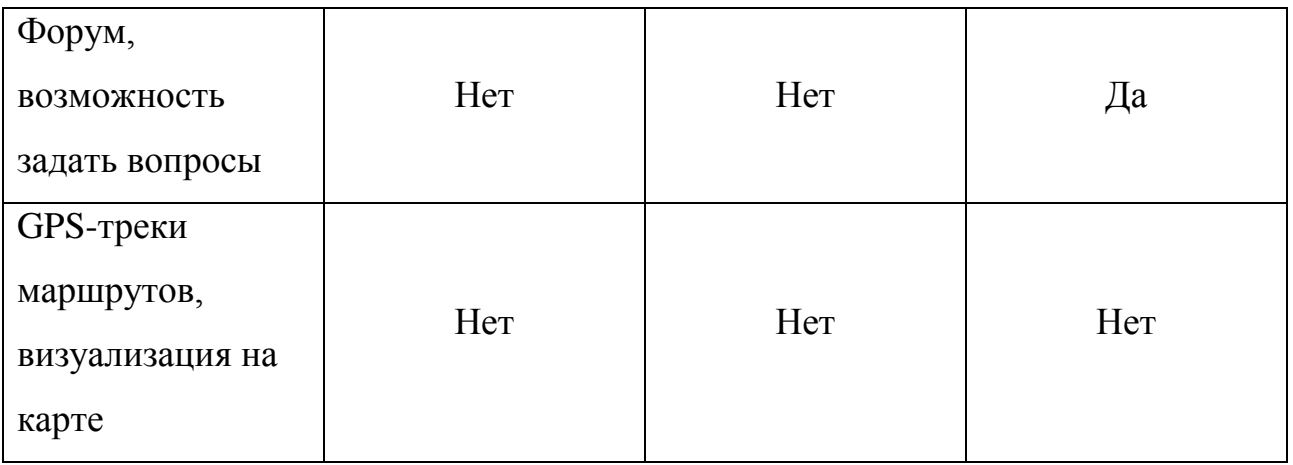

Можно заметить, что возможность выкладывать GPS – треки маршрутов и маршрутных точек с визуализацией нигде не представлено. А это очень полезная функция для тех, кто посещает природные места и может не дать им заблудиться. Также мало где есть возможность пообщаться с такими же путешественниками из разных стран, городов, поделиться с ними впечатлениями, узнать интересные места городов. Стоит отметить, что планирование походов в места природы тоже нигде не реализовано. В основном такие сайты направлены на посещение стран и городов, но не мест вдали от пивилизании.

#### <span id="page-8-0"></span>1.2 Выбор программных средств для реализации

Существует огромное количество множество CMS для разработки сайтов. Их примерами являются Drupal, Wordpress, [Joomla,](https://uguide.ru/sravnenie-besplatnyh-cms-wordpress-joomla-drupal#Joomla) [MODX,](https://uguide.ru/sravnenie-besplatnyh-cms-wordpress-joomla-drupal#MODX) [OpenCart](https://uguide.ru/sravnenie-besplatnyh-cms-wordpress-joomla-drupal#OpenCart) и другие. Стоит рассмотреть сравнительную таблицу с характеристиками с некоторыми из предложенных вариантов.

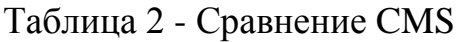

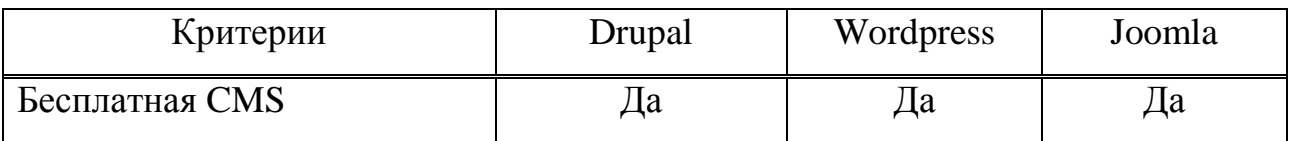

Окончание таблицы 2

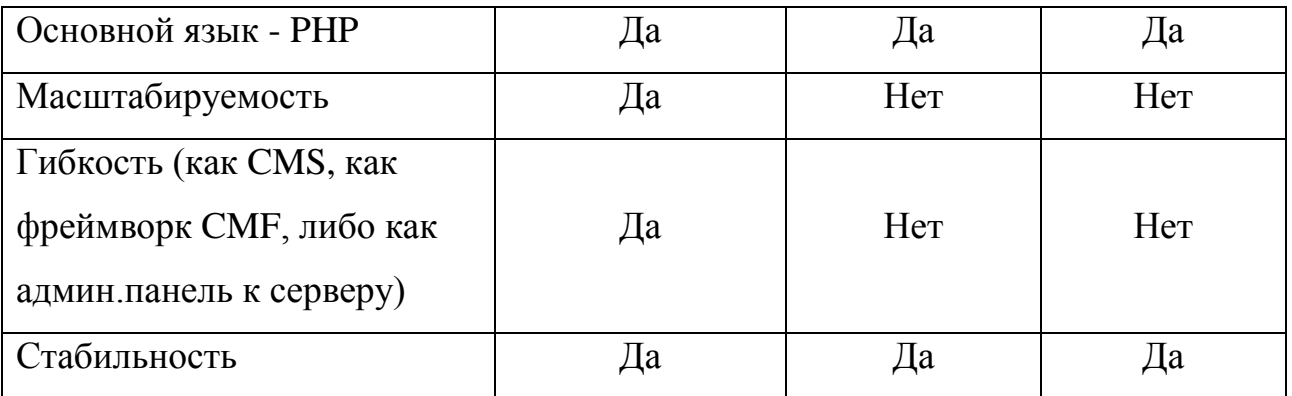

Главным критерием выбора CMS Drupal для разработки веб-сервера является то, что данная платформа легко масштабируема, а также обладает хорошей гибкостью для разных проектов, что может позволить в будущем делать более серьезные проекты после изучения такой системы. Другим основным достоинством является открытость кода данной системы, то есть возможность программисту перестраивать его в зависимости от своих потребностей.

Также разработчики могут создавать веб-серверы любой сложности и с любым дизайном. Другой особенностью CMS является встроенная система кэширования, что существенно влияет на скорость работы веб-ресурса. Можно отметить то, что есть возможность дописывать свой функционал, система обладает повышенной защитой [8].

Для запуска CMS требуется локальный сервер. На сегодняшний день существует две наиболее популярные: OpenServer и Denwer.

OpenServer имеет ряд преимуществ:

- не требуется установки;

- быстрая работа (запуск/остановка);

- можно переключать модули HTTP, MySQL, PHP;

- интерфейс поддерживает несколько языков;

- легкий доступ к доменам;

- самый популярный.

Denwer обладает примерно похожими преимуществами, но главным недостатком данного локального сервера является то, что некоторый период времени Denwer перестали обновлять, тем самым он сильно отстал от своего конкурента по удобству и развитию. Поэтому был сделан выбор для разработки в пользу OpenServer.

#### <span id="page-10-0"></span>1.3 Формулирование требований к разрабатываемому ПО

Целью данной выпускной квалификационной работы является разработка веб-сервера для публикации различных материалов туристической группы. Проанализировав сравнительную таблицу, можно сделать вывод, что главным недостатком является отсутствие GPS-треков маршрутов и маршрутных точек с их визуализацией, а также возможности общения пользователей между собой и вести свой блог о пройденных маршрутах.

Разрабатываемый веб-сервер должен обладать мультимедийной галерей, содержащих аннотированные фото и видео материалы с возможностью пакетной загрузки и автогенерацией thumbnail. Статические разделы, возможность регистрации и аутентификации пользователей с разными правами доступа.

Необходимо ввести страницы планирования походов, которые будут содержать описание, медиа материалы, редактор трека и регистрацией участников на данный поход. И дополнительной возможность комментирования публикаций или объектов галереи.

#### <span id="page-10-1"></span>1.3.1 Требования к функциональным характеристикам

Необходимо разработать веб-сервер, включающую в себя следующие основные функции:

- регистрация и аутентификация пользователя;

- мультимедийная галерея;

- текстовые отчеты с GPS-треками маршрутов;
- статические страницы;
- страницы планирования походов;
- веб-форум.

#### <span id="page-11-0"></span>1.3.2 Требования к программной документации

Разрабатываемый проект должен сопровождаться руководством для пользователя. Помимо этого, должны быть описаны технические возможности системы, интерфейс приложения и требования к аппаратной и программной конфигурациям.

#### <span id="page-11-1"></span>1.3.3 Стадии и этапы разработки

Порядок разработки приложения:

- анализ предметной области;
- разработка технического задания;
- освоение программных средств;
- разработка веб-сервиса;
- проведение отладки продукта;
- создание руководства пользователя;
- оформление пояснительной записки;

апробация программного продукта на людях разного возраста и с разным уровнем знаний.

#### <span id="page-11-2"></span>**1.4 Вывод по разделу**

В ходе анализа современных аналогов веб-серверов для путешественников были выявлены проблемы для людей, предпочитающие туристические походы. А именно отсутствие материалов таких, как GPS-треки,

форума, где люди могли общаться и делиться между собой впечатлениями. Вследствие этого решено разработать аналог, который будет направлен на решение выше представленных проблем.

В качестве платформы для разработки данного веб-сервера была выбрана CMS Drupal. Предполагается, что проект будет нацелен на туристическую аудиторию, которая будет планировать походы по местам природы.

#### <span id="page-12-0"></span>**2 Разработка программы**

#### <span id="page-12-1"></span>**2.1 Структура программы**

На рисунке 4 представлена общая структура веб-сервиса.

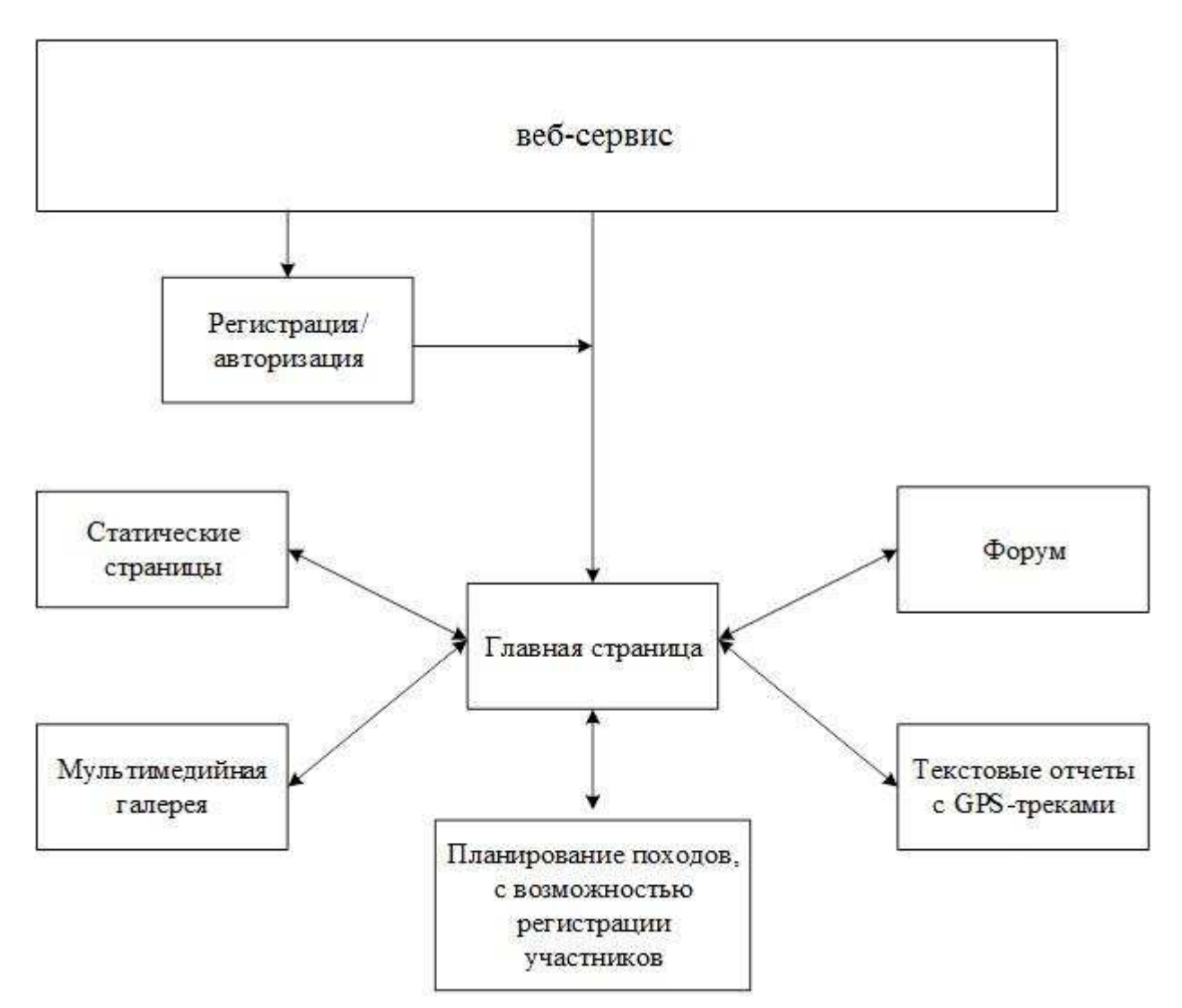

Рисунок 4 - Структура веб-сервиса

Веб-сервис состоит из следующих компонентов:

- форма входа/регистрации. Для регистрации необходимо ввести следующую информацию: логин, почта, пароль. Для входа достаточно будет ввести логин и пароль;

- главная страница. Начальная страница, откуда можно перейти на другие страницы и посмотреть статическую информацию;

- мультимедийная галерея. На данной странице есть возможность создать галерею и загрузить фотографии и видеоматериалы. Также на этой странице включены комментарии, которые могут оставлять пользователи;

- планирование походов с возможностью регистрации участников. В этом разделе веб-сервиса можно создать описание туристического похода с фотографиями и описанием. Для пользователей предоставляется возможность регистрации участия с помощью обратной связи, для этого необходимо ввести такие данные, как имя и почта для возможности личного поддержания контакта администраторов с участниками;

- форум. Для зарегистрированных участников предоставляется возможность принять в обсуждениях по разным тематикам;

- текстовые отчеты о походах. На данной странице можно выложить отчет о пройденных походах в виде блога. Также предоставляется возможность демонстрации фотографий с описаниями, комментариев, а главное загрузка GPS – треков в виде GPX-файлов, которые отображаются в виде карты и пути маршрута.

### <span id="page-13-0"></span>2.2 Общая архитектура веб-сервиса

Архитектура разрабатываемого веб-сервиса представлена на рисунке 5.

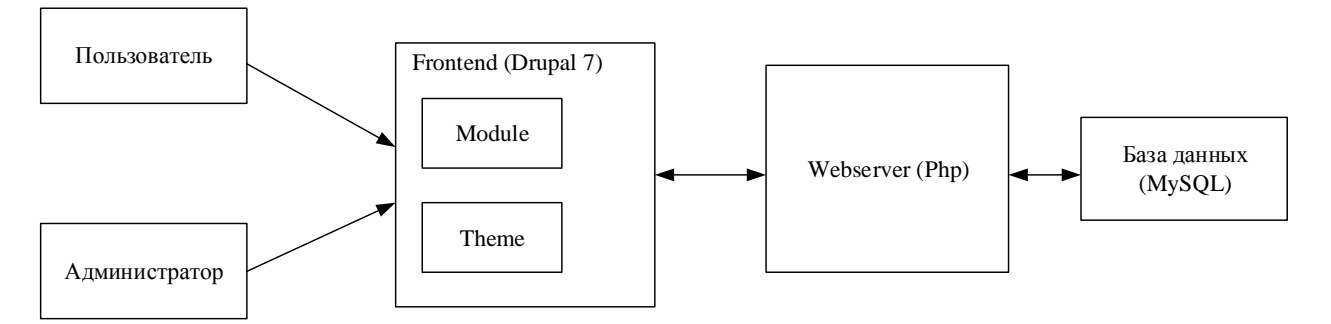

Рисунок 5 - Архитектура веб-сервиса

При разработке веб-сервиса на CMS Drupal есть 2 вида пользователя – это администратор и пользователь сайта. Администратор имеет права на редактирование всех страниц, блогов, форумов, вида галереи, может видеть зарегистрированных пользователей. Пользователь ограничен по функционалу он может писать на форуме, оставлять комментарии к медиафайлам, регистрироваться на участие в походах.

Для создание основной части сайта была выбрана CMS Drupal, которая состоит из модулей и тем, а также есть возможность писать собственные модули, на веб-сервере дописывать функционал на языке программирования РНР. Визуализированная система создания сайтов позволяет просматривать и добавлять материал в режиме онлайн, что является большим преимуществом и увеличивает скорость разработки веб-сервисов.

Для требуемого набора функций подойдет база данных MySQL. Это стандартное сочетание при использовании CMS, так как эта база данных работает на стороне сервера через браузер и обеспечивает стандартных функционал для стандартных задач.

Чтобы создать такой веб-сервис, необходимо запустить локальный сервер, зайти под администратором и создать базу данных, с помощью которой будет сохраняться вся основная информация сайта. Следующим шагом требуется создать домен на основе CMS Drupal и перенести его в папку с запущенным локальным сервисом.

Следующим шагом требуется подключить основную тему и, если есть необходимость изменить с помощью PHP кода. Основной и важной частью

является поиск требуемых модулей и их подключение. В CMS Drupal в некоторых сферах существует их огромное множество, а в некоторых – их совсем мало, тогда приходится писать собственные модули для конкретных целей. Выбранные модули для осуществления проекта описаны в следующем разделе.

Вся работа на сайте ведется через веб-сервер, то есть все изменения на веб-сервисе, добавление модулей, создание типов данных проходит через него. После чего сервер записывает данные в базу данных и при требовании фронтенда их возвращает.

#### <span id="page-15-0"></span>2.3 Описание использованных модулей

Для создания выше представленного функционала необходимо выбрать модули, которые будут использовании для реализации веб-сервиса.

#### <span id="page-15-1"></span>2.3.1 Регистрация/аутентификация

Для реализации регистрации и аутентификации был использован модуль LoginToboggan. Это модифицированный модуль для входа в систему, который представляет следующие функции:

- разрешение пользователям входить в систему, используя либо свое имя пользователя, либо адрес электронной почты с возможностью сохранения данных пользователя для последующего автоматического входа на сайт;

- предоставляет форму входа на страницах «Отказано в доступе» для неавторизованных пользователей. Эта функция необходима для реализации форума и для отказа участвовать в нем незарегистрированных пользователей;

• восстановление пароля по почте;

а возможность настроить регистрационную форму с двумя полями электронной почты, чтобы обеспечить точность;

- при желании перенаправить пользователя на определенную страницу

после аутентификации [9].

#### <span id="page-16-0"></span>**2.3.2 Галерея**

Для создания галереи требовалось дополнительно воспользоваться такими модулями, как Media Gallery, Media, Multiform, ColorBox jOuery plugin, Plupload, Media Youtube.

В совокупности все эти библиотеки осуществляют следующий требуемый функционал:

- добавление медиа из URL, загрузка существующих файлов;

- загрузка нескольких файлов (Plupload);

- создание коллекции галерей для объединения связанных галерей;

- добавление названий, описания и меток изображения;

- добавление видеоматериалов из веб-ресурса Youtube с помощью добавления ссылки и подгрузки материалов;

• возможность просматривать карточки фотографий в виде слайдера;

- расположение фотографий в виде thumbnail [10].

#### <span id="page-16-1"></span>**2.3.3 Форум и комментарии**

Создание форума происходит стандартными средствами с помощью модуля Forum, который предварительно установлен в Drupal и который требуется включить во вкладке «Модули».

Также к базовым модулям относится и модуль Comment, который при добавлении в CMS подключает возможность включения комментариев к каждому созданному разделу.

#### <span id="page-17-0"></span>2.3.4 Планирование походов

Для данного раздела требуется подключить следующие инструменты, как Bueditor для удобного ведения раздела, а также WebForm для реализации регистрации участников каждого похода.

Модуль Bueditor предоставляет такие функции:

- настройка интерфейс редактора, возможность добавления IMCE - для загрузки фотографий из других разделов сайта и с компьютера;

• возможность создавать кнопки с иконками или текстом;

 $\overline{a}$  встроенная поддержка тегов html и bbcode [11].

WebForm – это модуль для создания форм и опросов. В этой форме были созданы поля ввода: имя и email, а также чекбокс для подтверждения участия. После чего результаты сохраняются у администратора на сайте, и отправляется письмо на электронную почту администратора и/или отправителям [12].

#### <span id="page-17-1"></span>**2.3.5 Отчеты о похолах**

Отчеты о походах должны содержать в себе возможность создания блога с вставками из галереи и дополнительных файлов, что было реализовано в предыдущем пункте. Важнейшим отличием от других разделов является способность добавления файла с треком маршрута (GPX - файлы) для отображения его на карте. Для демонстрации маршрута были выбраны следующие библиотеки:

- Geofield. Этот модуль предназначен для хранения географичесских данных, поддержка всех геотипов: точки, линии, полигоны;

- Geocoder. Модуль геокодирует все, что добавляете: адреса, файлы GPX, изображения с геотегами и файлы KML;

- GeoPHP. Это нативная библиотека для выполнения геометрических операций;

- Geofield Yandax Maps. Предоставляет Yandex-карты для отображения

географических данных [13].

В Drupal также существует возможность использования карт других фирм, однако Яндекс - карты имеют ряд преимуществ, которые подходят для разрабатываемой системы. Основным критерием выбора являлось то, что Яндекс карты имеют лучшее покрытие России, а так как разрабатываемый сайт направлен на прокладывание маршрутов разных природных уголков России и для развития туризма на территории Российской Федерации, то это является важным аспектом.

Также Яндекс карты обладают хорошей детализацией на территории России. Другим достоинством является отображение дополнительной информации о дорожной обстановке, например в Google реализованы не все города. А если маршрут рассчитан на большие расстояния на машине, этот критерий должен тоже учитываться.

#### <span id="page-18-0"></span>**2.4 Вывод по разделу**

При разработке веб-сервиса была определена структура, архитектура программного обеспечения и ход её работы. В результате исследований и анализа были выбраны оптимальные средства для реализации программного продукта, которые бы в полной мере выполняли поставленную задачу.

#### <span id="page-18-1"></span>3 Руководство пользователя

#### <span id="page-18-2"></span>3.1 Установка и запуск

Для использования веб-сервиса пользователю необходимо установить Open Server и добавить папку «tourist» в папку «domains» Open Server. После чего включить Open Server и в браузере набрать «tourist/» и можно пользоваться сервисом.

При первом запуске будут созданы файлы базы данных.

#### <span id="page-19-0"></span>3.2 Демонстрация возможностей работы программы

При заходе веб-сервиса можно посмотреть основные разделы, зарегистрироваться или войти. Главный экран продемонстрирован на рисунке 6.

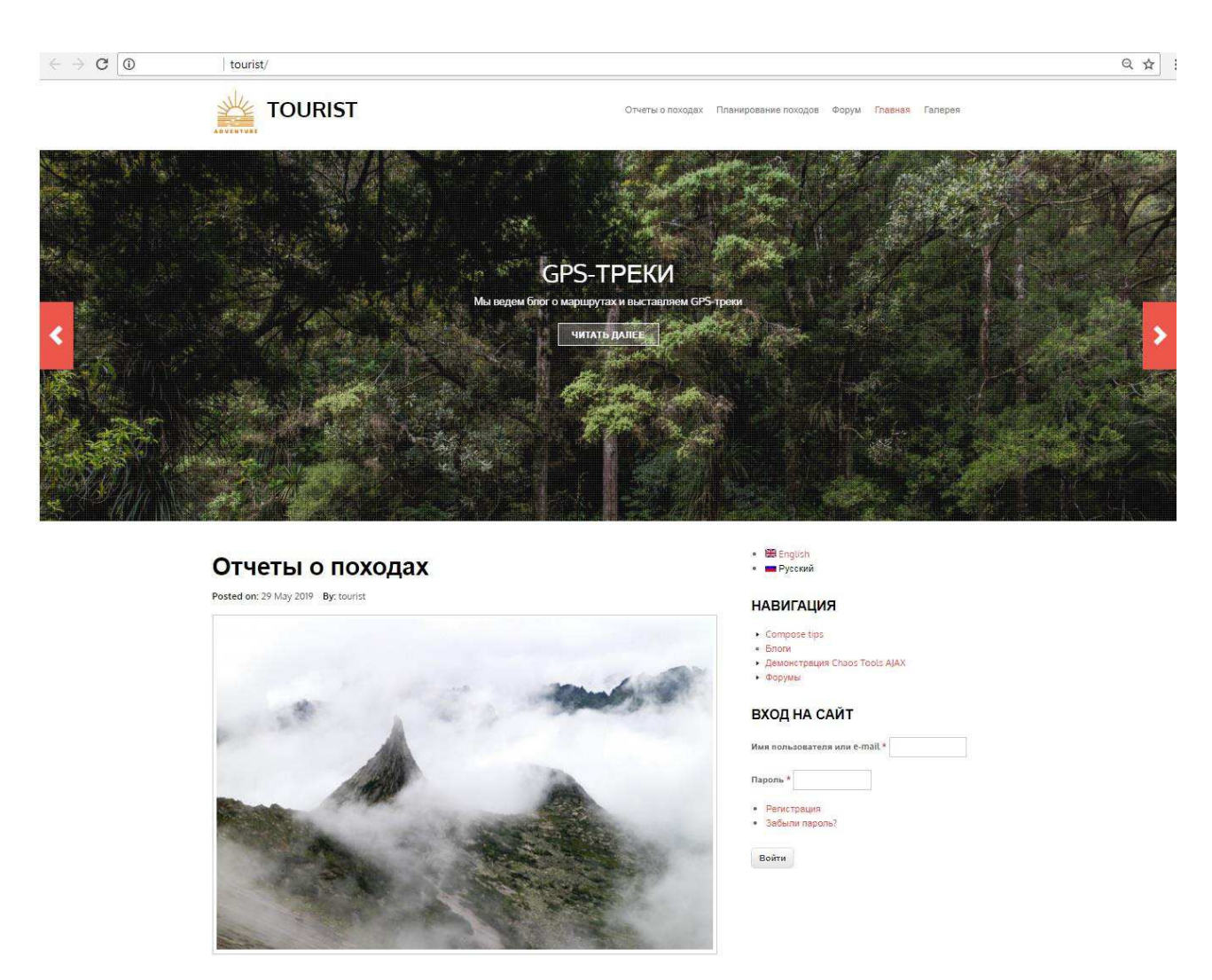

Рисунок 6 - Главный экран сайта «Tourist»

Для аутентификации на сайте предлагается ввести следующие поля: имя или почту и пароль (Рисунок 7). Для регистрации вводятся логин, почта, пароль и подтверждения пароля (Рисунок 8). В случае, если невозможно зайти на сайт по причине потери пароля, можно отправить запрос на новый пароль на почту, прикрепленную к своему аккаунту (Рисунок 9).

# ВХОД НА САЙТ

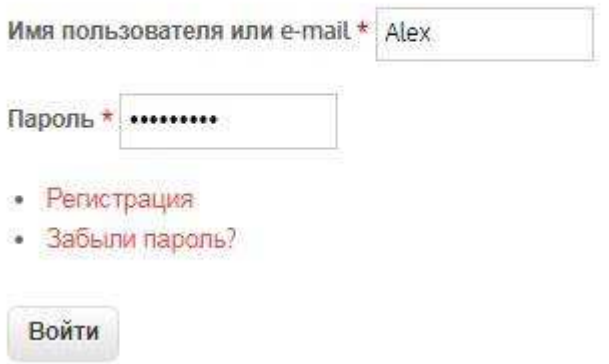

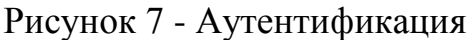

# Регистрация

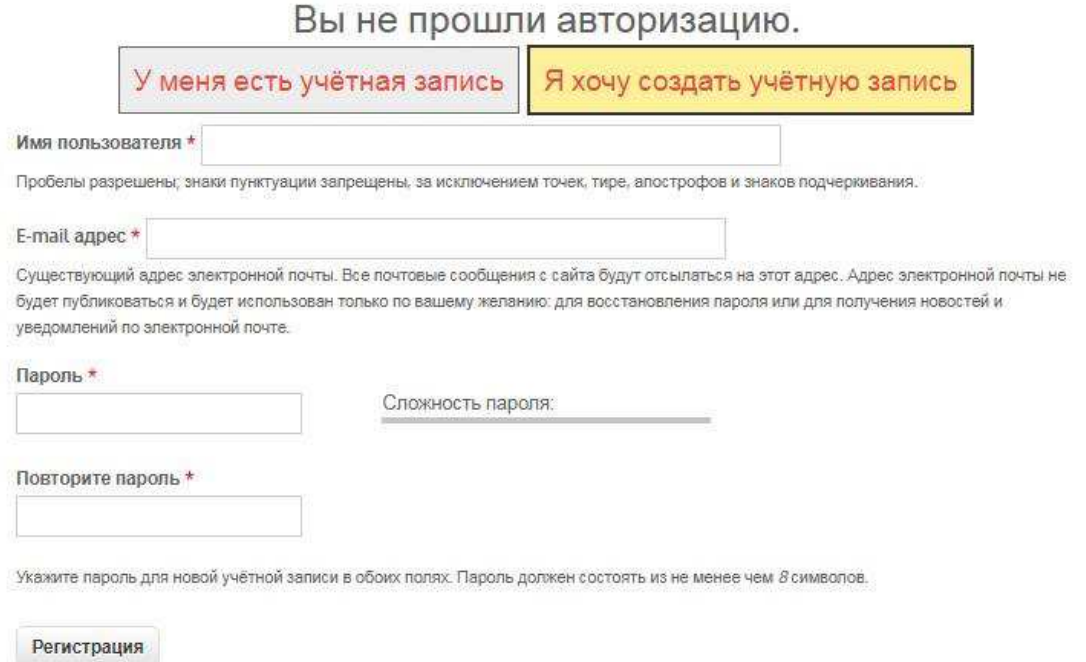

Рисунок 8 - Регистрация

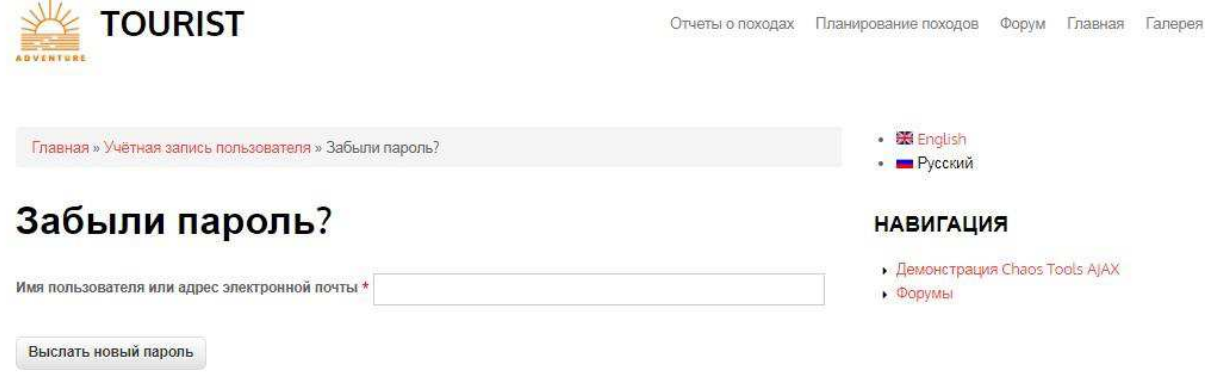

Пользователей онлайн: 0.

#### Рисунок 9 - Восстановление пароля

На веб-сервисе есть возможность создать галерею из фотографии и подгрузить видео (Рисунок 10). Стоит заметить, что все файлы можно подгружать пакетной загрузкой (Рисунок 11), а также на одной из вкладок можно найти уже загруженные ранее медиа ресурсы (Рисунок 12). Галерея имеет вид thumbnail (Рисунок 13), при наведении на карточку открывается слайдер, где есть возможность просмотра фотографии во весь размер (Рисунок 14). Главной особенностью сервиса является то, что при добавлении любых материалов пользователем происходит проверка модератором сайта перед публикацией.

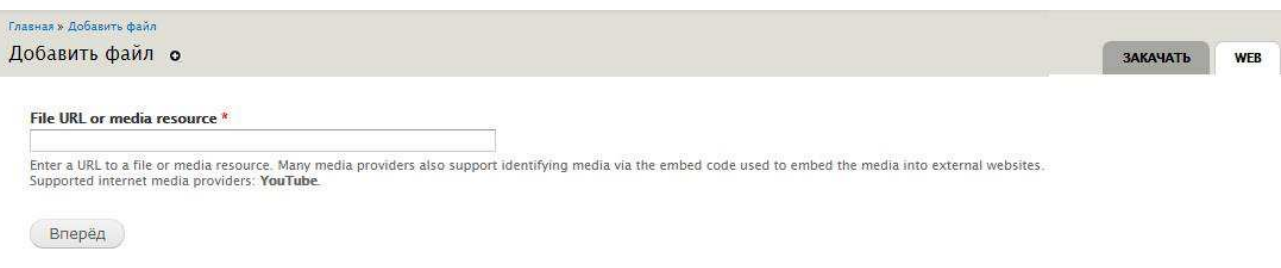

Рисунок 10 - Загрузка видео

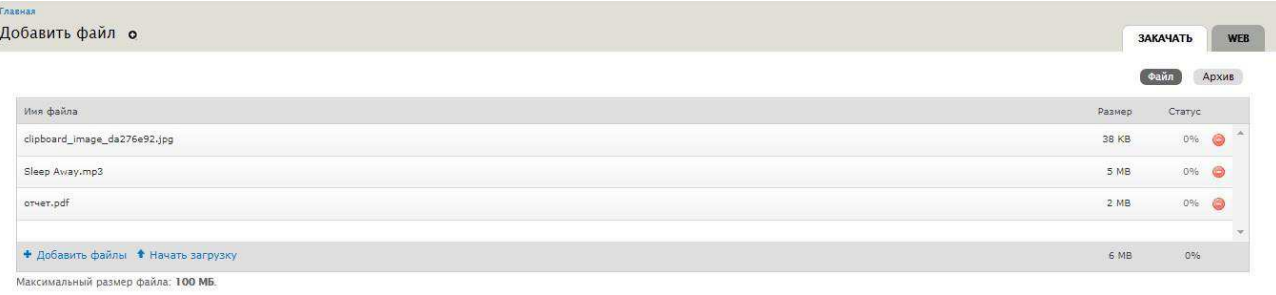

 $B$ перёд

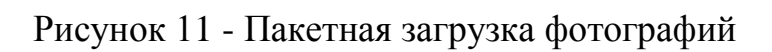

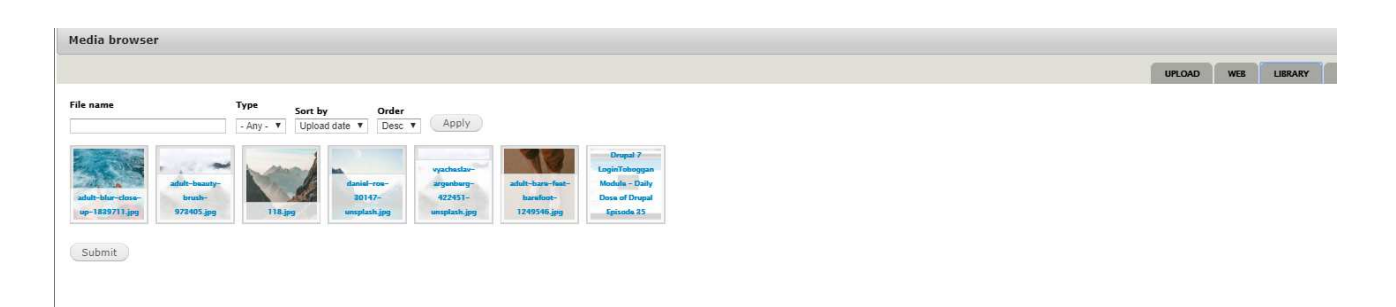

Рисунок 12 - Ранее загруженные файлы

# Ергаки2

Просмотр

Edit gallery Edit media

#### • Добавить медиа

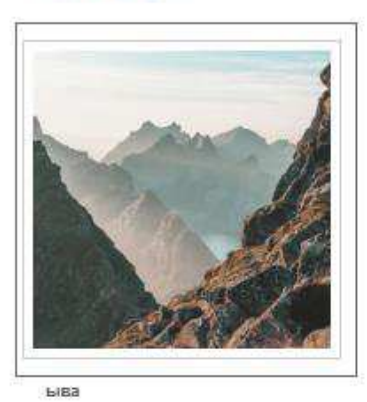

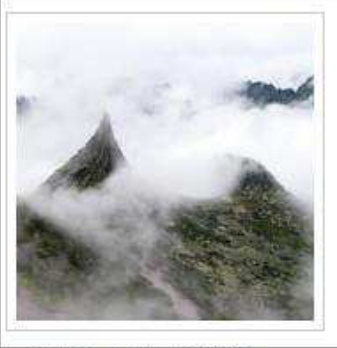

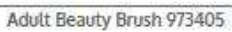

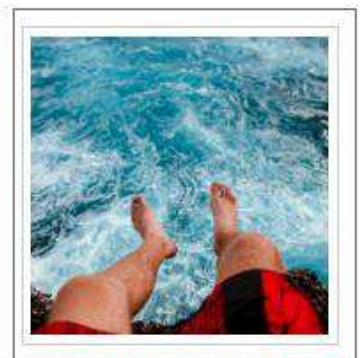

Adult Blur Close Up 1839711

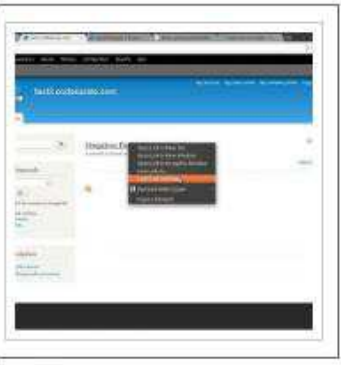

Tect

Boxed Water Is Better 1463986 U.

m

Рисунок 13 - Галерея

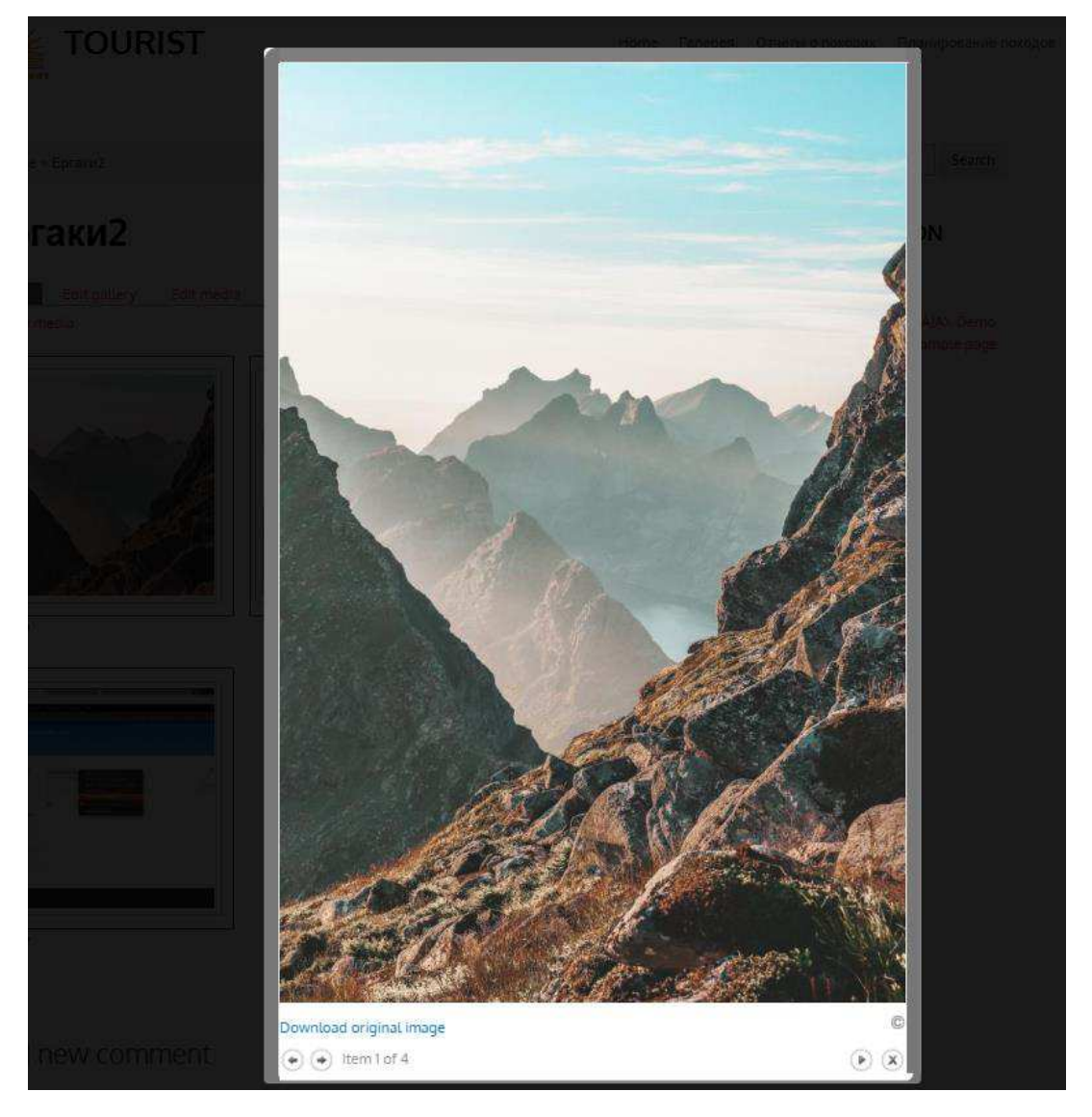

Рисунок 14 - Слайдер фотографий

Для зарегистрированных пользователей был создан форум, где можно создать тему (Рисунок 15), и каждый пользователь сможет оставить комментарий с приложением фотографий и файлов (Рисунок 16). Для неавторизированных пользователей не предоставляется доступ к форумам (Рисунок 17).

# **Forums**

• Добавить тип Тема форума

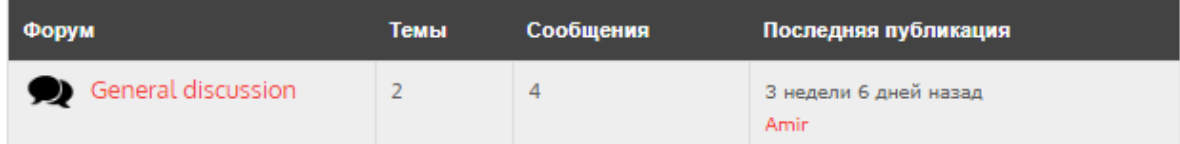

### Рисунок 15 - Создание тем в форуме

# Форум

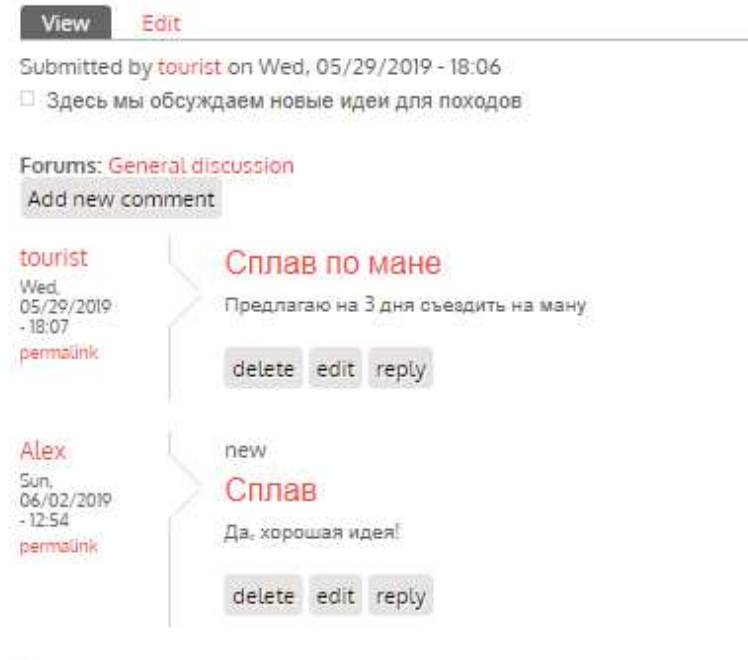

# Add new comment

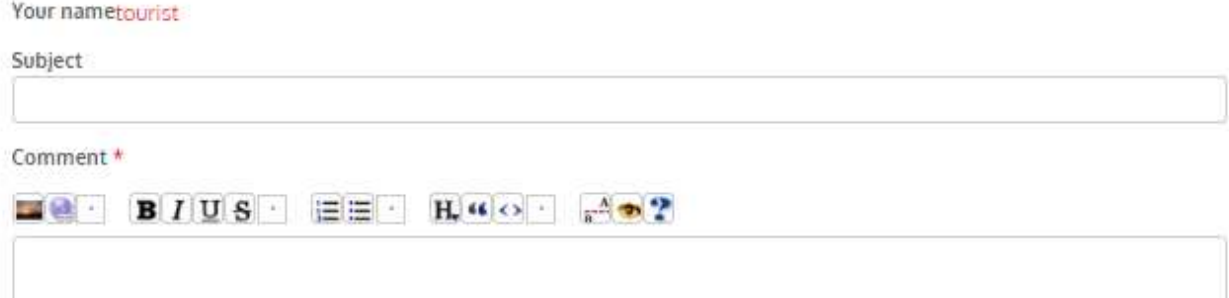

Рисунок 16 - Обсуждение на форуме

Home » Forums » General discussion » Идеи для нового места

#### Идеи для нового места

Submitted by tourist on Wed, 05/29/2019 - 18:09 Предлагаем идеи:)

Forums: General discussion Log in or register to post comments

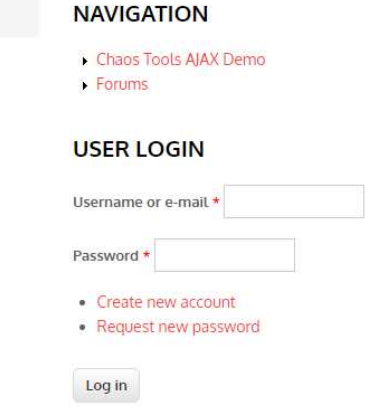

Рисунок 17 - Запрет просмотра форума

На рисунке 18 демонстрируется раздел планирования походов, где предоставляется описание похода, его название и фотографии. Каждый пользователь веб-сервиса может оставить заявку на участие этого похода. Все имена и email участников, которые зарегистрировались, отправляются на почту администратору, а также в виде списка можно посмотреть на сайте под администратором (Рисунок 19), для более подробной информации о пользователе необходимо нажать на одном из участников списка (Рисунок 20).

## Планирование походов

Posted on: 31 May 2019 By: tourist

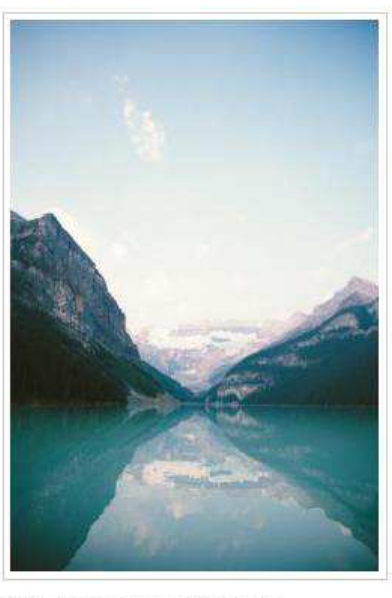

Выбираем следующее путешествие

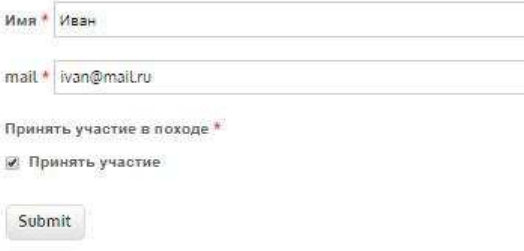

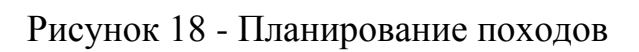

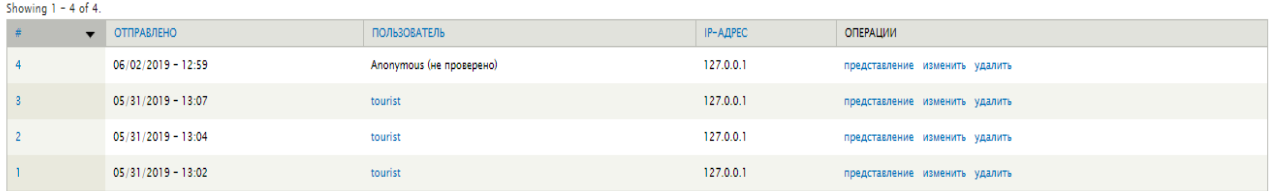

Рисунок 19 - Список участников

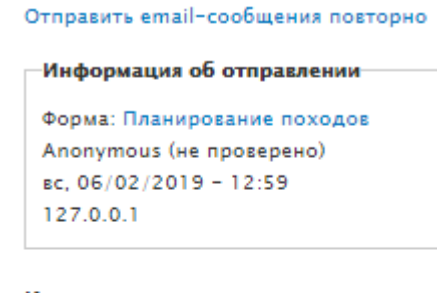

Имя Иван

mail ivan@mail.ru

Принять участие в походе Принять участие

Рисунок 20 - Подробная информация

Для предоставления отчетов о походах требовалось вывести GPS-трек с маршрутом с использованием карт. Для этого помимо основной информации необходимо добавить файл с расширением GPX (Рисунок 21). После сохранения параметров GPS-трек будет представлен в графическом в виде на карте (Рисунок 22).

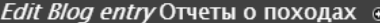

**TOLIRIST** 

Home » Отчеты о походах

Title \*

Отчеты о походах

Body (Edit summary)<br>  $\boxed{\blacksquare \bigcirc \cdot B \mid I \big| \underbrace{\sqcup \bigcirc \cdot}_{S} \big| \underbrace{\sqsubseteq} \big| \underbrace{\sqsubseteq} \big| \cdot \bigg| \underbrace{\blacksquare \big| \cdot \alpha \big| \circ \cdot \big|_{\mathbf{r}} \wedge \bigcirc \bullet \big| \cdot \mathbf{r}}$ 

<img sro="/sites/default/files/media-youtube/vyacheslav-argenberg-422451-unsplash.jpg" width="1200" height="799" alt="vyacheslav-argenberg-422451-unsplash.jpg" /> Недавно прошло наше путешествие

Insert image or link.

#### $\begin{tabular}{ll} \bf Text \: format & Full HTML \end{tabular} \begin{tabular}{ll} \bf{Text} \end{tabular}$

 $GPX$ 

FILE INFORMATION

 $\text{L}$   $\Box$  sandwood-bay.gpx (11.74 KB)

#### Add a new file

Выберите файл Файл не выбран (Upload) Files must be less than 100 MB.<br>Allowed file types: **gpx**.

Рисунок 21 - Создание отчета

# Отчеты о походах

Posted on: 29 May 2019 By: tourist

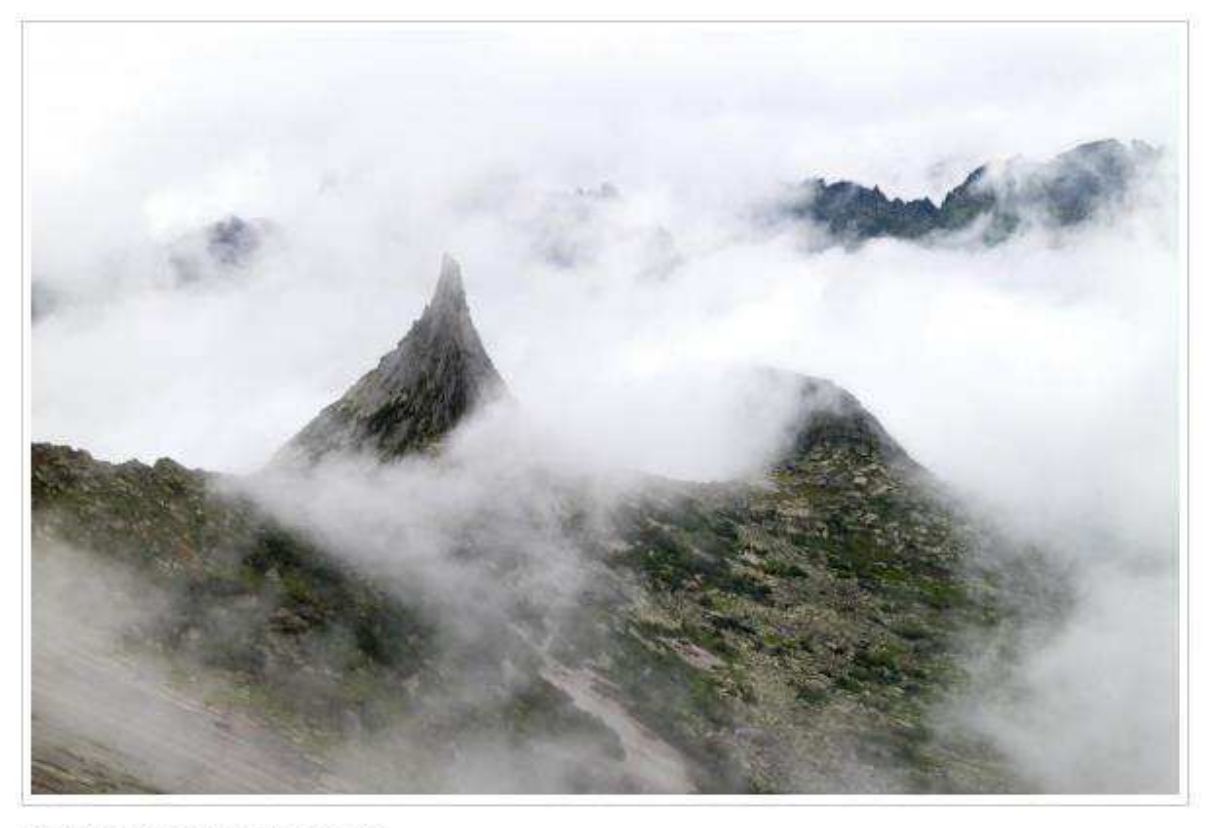

Недавно прошло наше путешествие

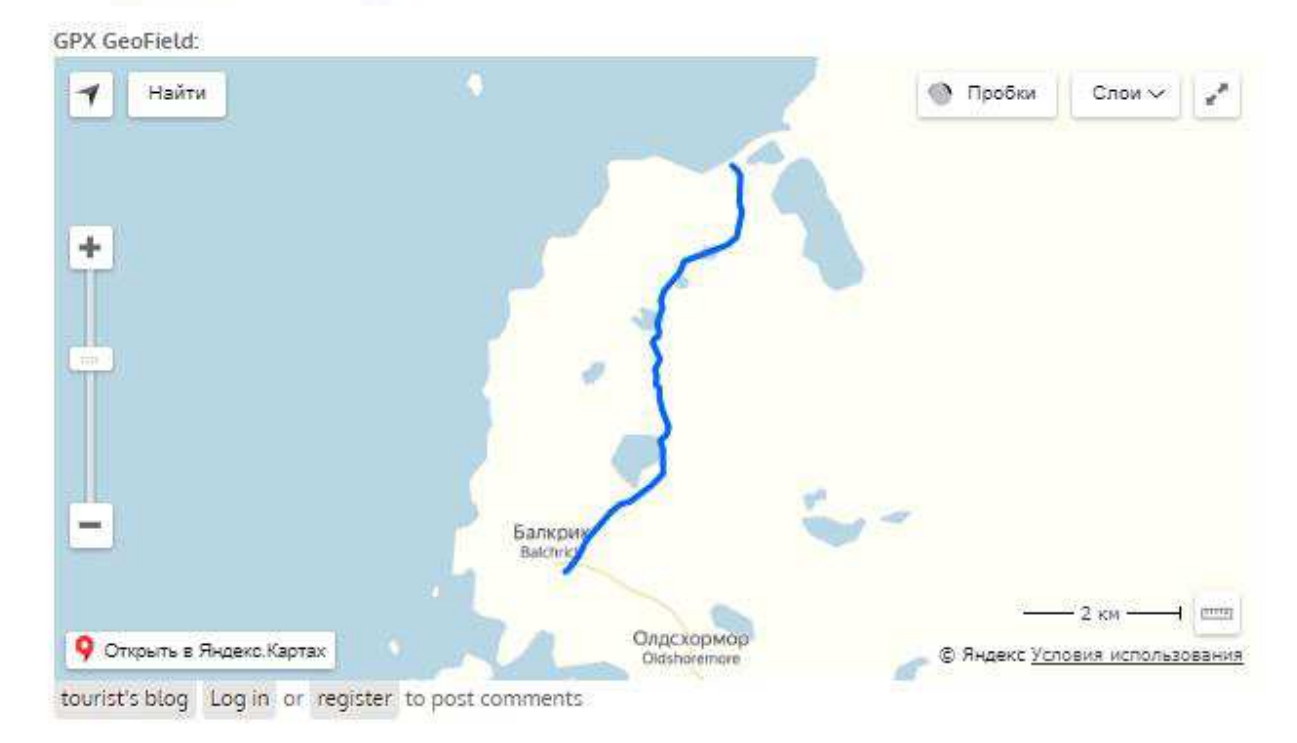

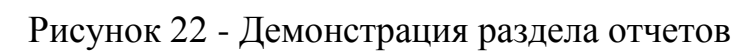

#### <span id="page-31-0"></span>3.3 Тестирование программы

Работоспособность программы протестирована для браузеров Google Chrome, Яндекс.Браузер и Internet Explorer. Для всех браузеров веб-сервис работает корректно согласно техническому заданию.

#### <span id="page-31-1"></span>3.4 Выводы по разделу

Реализован веб - сервис, обладающий следующим функционалом:

• возможность аутентификации и регистрации пользователя;

• возможность создания медиа галереи с пакетной загрузкой и отображение thumbnail;

- добавление комментариев;

- веб-форум для зарегистрированных пользователей;

а блог с возможностью вставки из галереи, дополнительных файлов и отображения GPS-трека на карте;

- планирование походов с описанием, мультимедией и возможностью зарегистрироваться участникам с помощью формы;

- проведены тесты на соответствие установленным требованиям.

#### ЗАКЛЮЧЕНИЕ

<span id="page-32-0"></span>В ходе выполнения бакалаврской работы был разработан веб-сервис туристической группы. Были реализованы все поставленные задачи, а именно: были изучены и проанализированы аналоги современных туристических сайтов, выявлены их недостатки, разработан функционал в соответствии с техзаданием и исправлением выявленных недостатков.

Для разработки веб-сервиса был выбран CMS Drupal 7 с базой данных MySQL. В будущем есть возможность расширения функционала, которое может быть реализовано после учета отзывов пользователей веб-ресурса.

#### СПИСОК ИСПОЛЬЗОВАННЫХ ИСТОЧНИКОВ

<span id="page-33-0"></span>1. 15 лучших туристических сайтов [Электронный ресурс]: – Режим ɞɨɫɬɭɩɚ: http://internetno.net/category/obzoryi/crib/tour-sites-review/

2. Лучшие туристические сайты [Электронный ресурс]: – Режим доступа: https://guruturizma.ru/luchshie-turisticheskie-sajty-o-kotoryx-vy-eshhe-ne-slyshali/

3. Страна. О проекте [Электронный ресурс]: – Режим доступа: http://strana.ru/about

4. Tripster – необычные экскурсии местных жителей: Отзывы [Электронный ресурс]: – Режим доступа: https://donkovie.ru/tripster-otzyvy.html

5. Нестандартный маршрут: как сервис Tripster [Электронный ресурс]: – Режим доступа: http://www.forbes.ru/svoi-biznes/istorii-uspekha/274737nestandartnyi-marshrut-kak-servis-tripster-zarabatyvaet-na-gidakh

6. Tripster [Электронный ресурс]: – Режим доступа: https://tripster.ru/

7. TourOut [Электронный ресурс]: – Режим доступа: http://tourout.ru/

8. Преимущества и недостатки Drupal [Электронный ресурс]: – Режим доступа: http://www.maiboroda.ru/2015/01/30/preimushhestva-i-nedostatkidrupal/

9. LoginToboggan [Электронный ресурс]: – Режим доступа: https://www.drupal.org/project/logintoboggan

10. MediaGallery [Электронный ресурс]: – Режим доступа: https://www.drupal.org/project/media\_gallery

11. BUEditor [Электронный ресурс]: – Режим доступа: https://www.drupal.org/project/bueditor

12. WebForm [Электронный ресурс] : – Режим доступа: https://www.drupal.org/project/webform

13. How to display a Google map from a GPS file on Drupal 7 [Электронный pecypc]: – Режим доступа: https://antrecu.com/blog/how-display-google-map-gpsfile-drupal-7

Федеральное государственное автономное образовательное учреждение высшего образования «СИБИРСКИЙ ФЕДЕРАЛЬНЫЙ УНИВЕРСИТЕТ»

Космических и информационных технологий институт Вычислительная техника кафедра

ТВЕРЖДАЮ Заведующий кафедрой О.В. Непомнящий подпись  $\kappa \lambda f$  »  $\ell \epsilon$  2019 г.

#### БАКАЛАВРСКАЯ РАБОТА

09.03.01 Информатика и вычислительная техника код и наименование специальности

> Веб-сервер туристической группы тема

> > Пояснительная записка

Руководитель

Консультант

Выпускник

Нормоконтролер

 $20,06$ подпись, дата

 $26.06.2019$ 

дниев, дата

 $20.06.201$ 

доцент, канд. техн. наук должность, ученая степень

ст. преподаватель

должность, ученая степень

О.В. Шмелев инициалы, фамилия

Л.И. Покидышева инициалы, фамилия

М. Ассмирассе инициалы, фамилия

В.И. Иванов инициалы, фамилия

 $\mathbf{a}$ 

полнись, дата

подпись, дата

Красноярск 2019

 $27.06.19$